# Internet Explorer 7 日本語版への対応について

株式会社エフティコミュニケーションズ

2007 年 3 月 28 日

平素より、SiteHelper をご愛顧いただきありがとうございます。

3 月末日より、マイクロソフト社 InternetExplorer7(以下、IE7)で編集・閲覧が行えるように修正をいたしました。IE7 での利用をご 検討されている方は、ご確認のほど、よろしくお願いいたします。

#### 1.編集ページが動作する環境

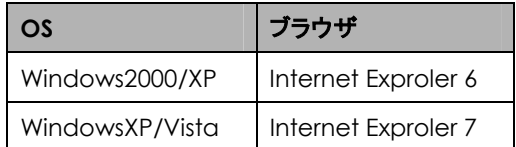

※上記以外の OS・ブラウザ環境では、編集ページはご利用になれません。

<http://www.microsoft.com/japan/partner/products/windowsfamily/windowsvista/csc/techinfo.mspx>

※IE7 では、キャッシュによって情報の更新が正しく行われない場合があります。以下のような設定でご利用されることを推奨いたし ます。

(1)[ツール]>[インターネット オプション]を選択します。

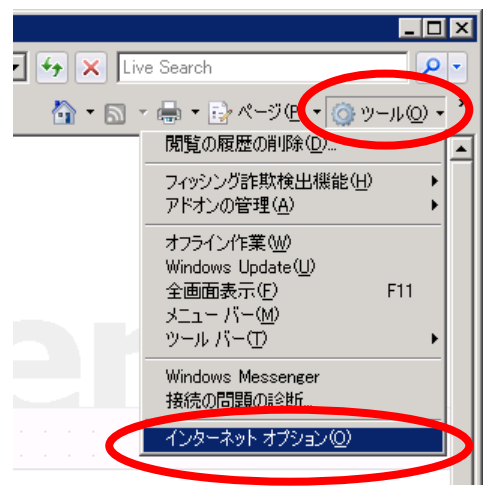

<sup>※</sup>OS の文字コードの仕様により、一部の文字表示が利用環境によって異なる場合があります。詳しくは以下のサイトをご参照くだ さい。

(2)「インターネット オプション」ダイアログが表示されます。「閲覧の履歴」の[設定]をクリックします。

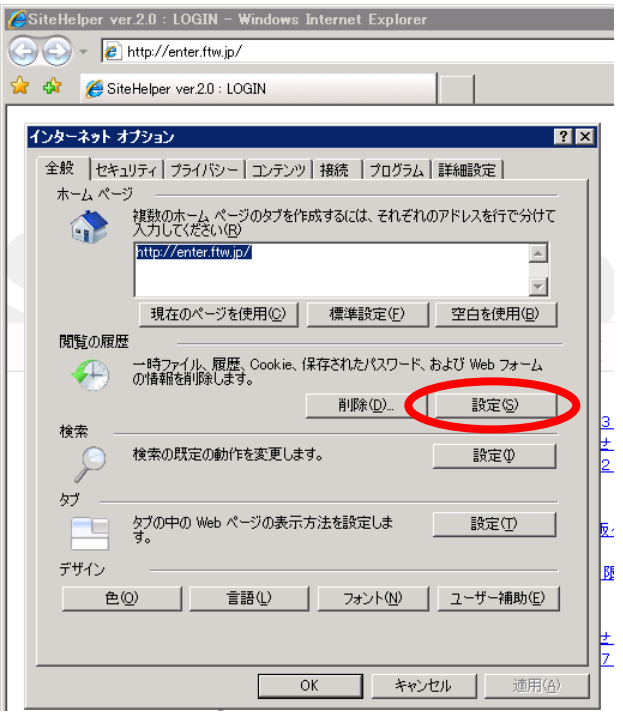

(3)「インターネット一時ファイルと履歴の設定」ダイアログが表示されます。

「保存しているページの新しいバージョンの確認」は、「Web サイトを表示するたびに確認する」を選択し、[OK]をクリックします。

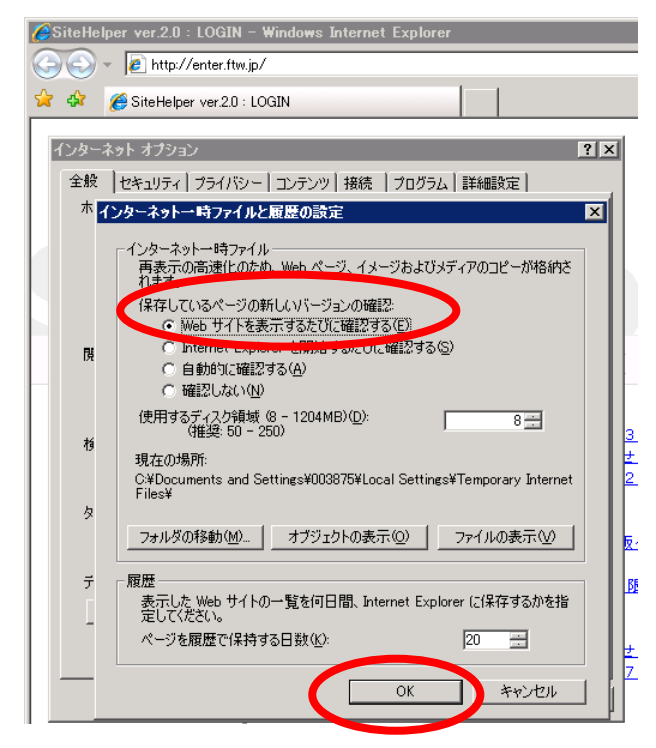

## 2.制作したサイトを閲覧できる環境

## ・ご利用されている OS やブラウザの仕様や設定によって、表示結果が異なる 場合がございますことを、あらかじめご了承ください。

#### ・お客様が編集時に挿入された画像やタグによっては、表示が異なる場合が ございますことを、あらかじめご了承ください。

■編集したサイト(ページ)を最適に表示させるために、以下の OS・ブラウザ環境での閲覧を推奨しております。

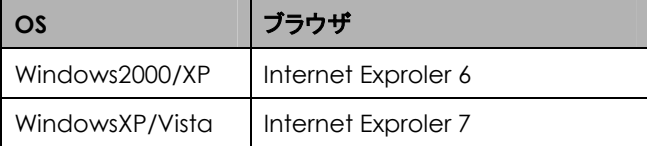

■以下の OS・ブラウザ環境でのページ表示については、意図した通りに表示されない可能性がありますことを、

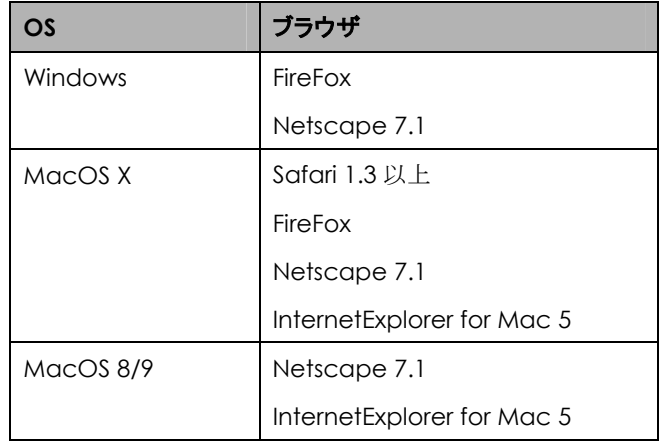

あらかじめご了承ください。 ※お客さまの入力した内容については、損傷はございません。

## 3.変更操作の実施について

#### ■デザインされたページを IE7 等でも閲覧できるようにするには、以下の操作を行ってください。

(1)サイトウィザード>ページ公開ツールをクリックします。

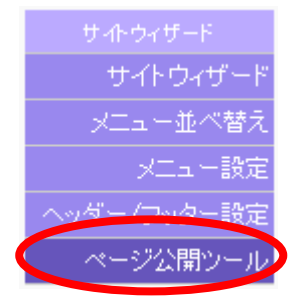

(2)[はい]をクリックします。

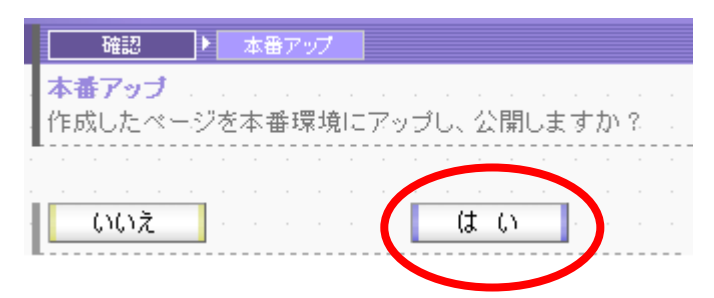

(3)[公開 URL を見に行く]をクリックして、表示結果をご確認ください。

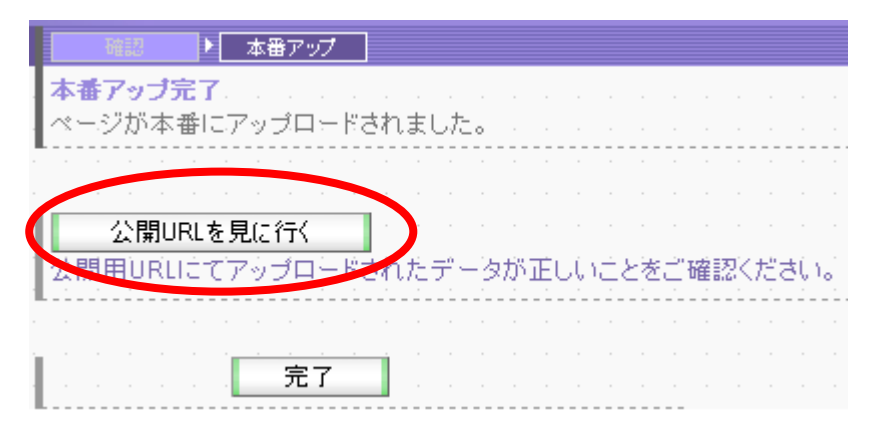